version-11-08 serveur-11-08 administrateur

# **Les HST ou Horizon System Tools**

Les Horizon System Tools sont un ensemble de commandes développées pour simplifier la vie de l'administrateur système d'un serveur AbulÉdu.

# **Gestion des Utilisateurs**

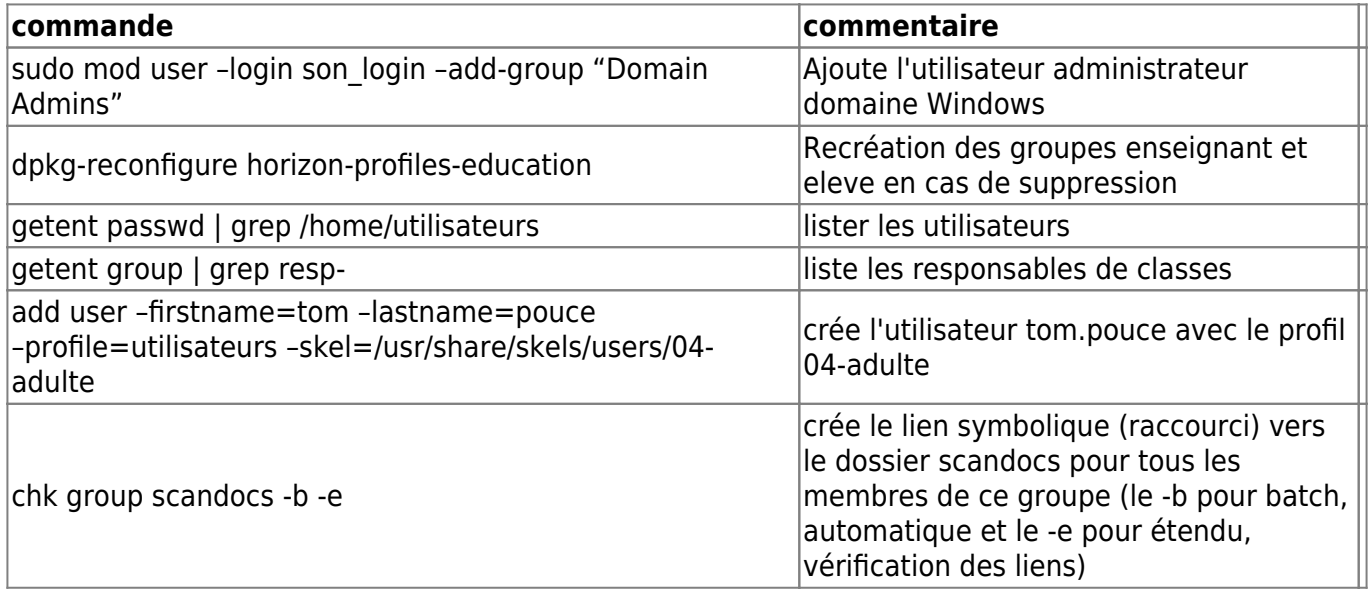

## **Réseau - Serveurs DNS externes**

Si vous devez mettre à jour les serveurs DNS externes utilisés par votre serveur AbulÉdu ne modifiez surtout pas le fichier /etc/resolv.conf …

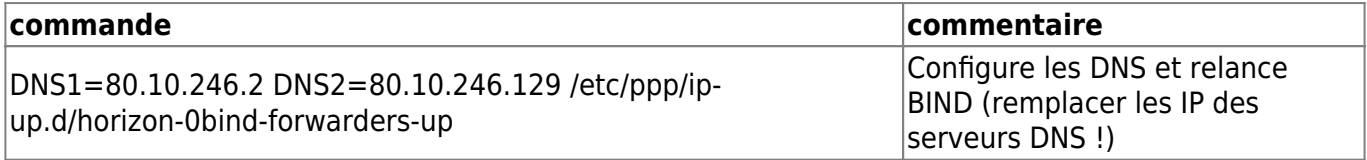

### **Commandes système HST (scripts)**

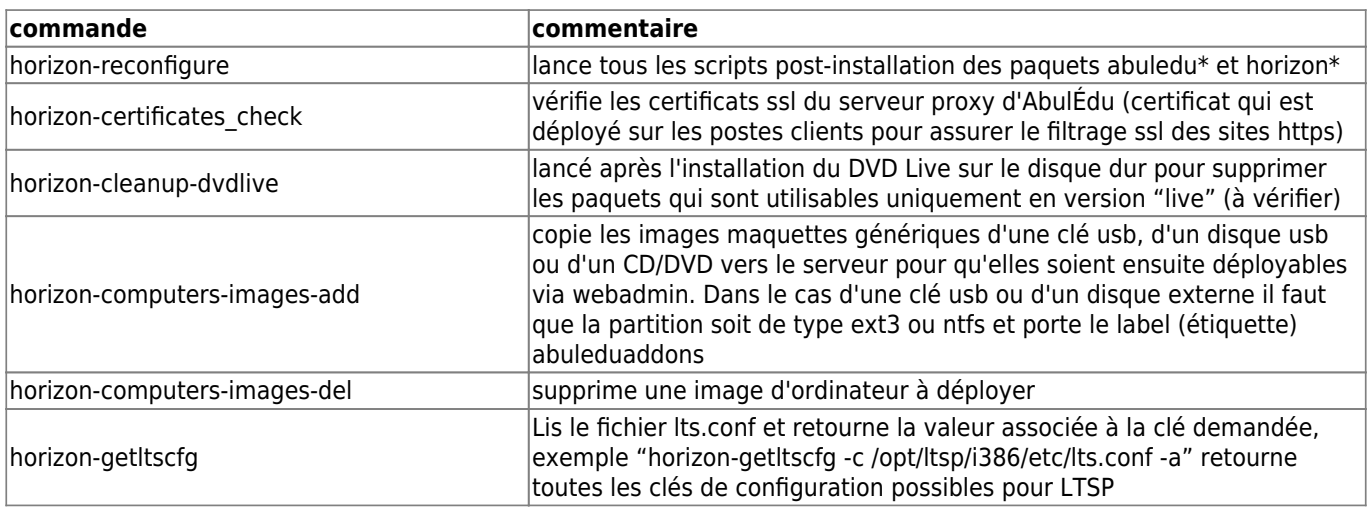

Last update: 2021/01/05 11.08:administrateur:commandes\_horizon-system-tools https://docs.abuledu.org/11.08/administrateur/commandes\_horizon-system-tools

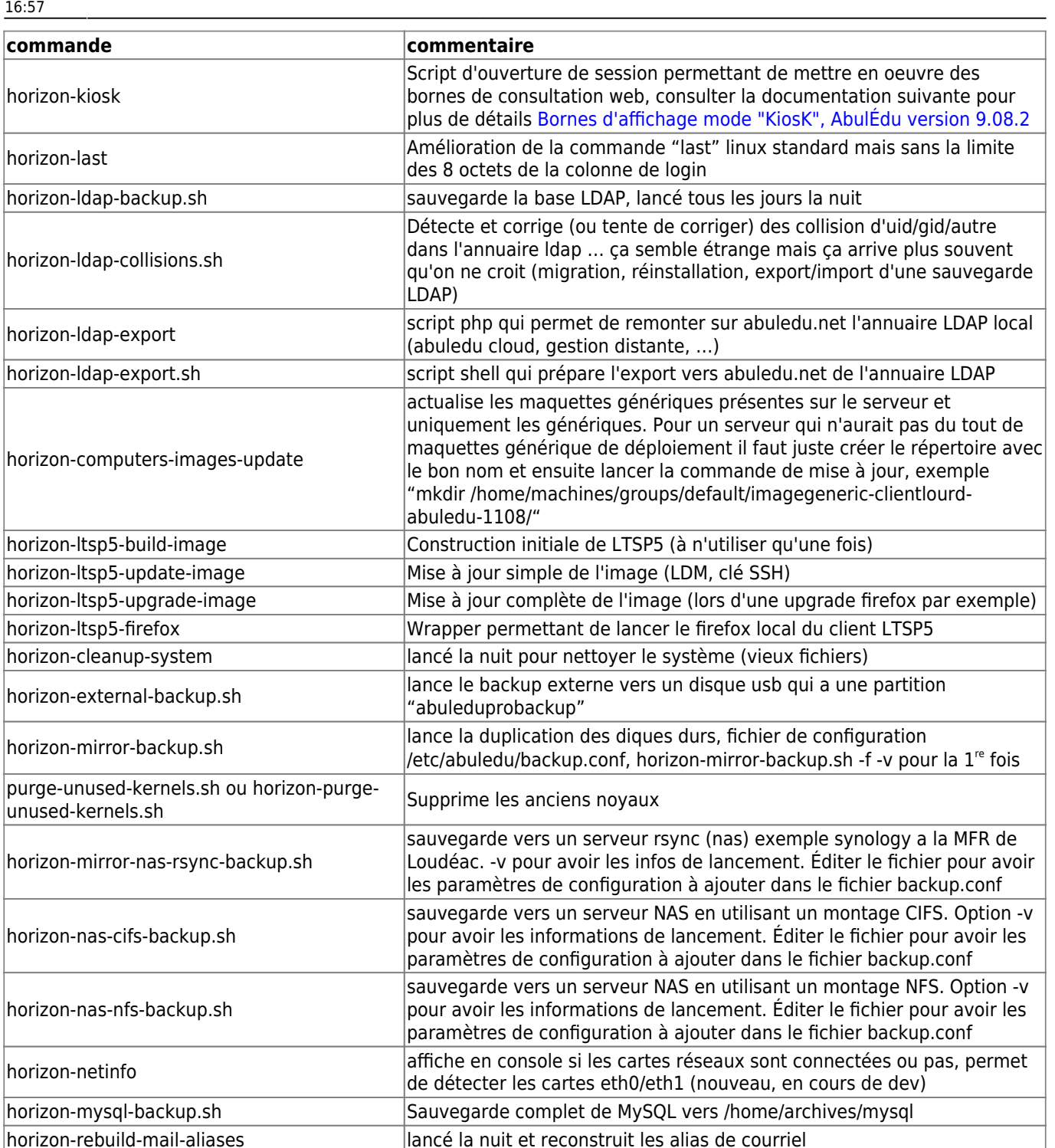

horizon-recensement "remonte" les informations statistiques du serveur (nombre de postes

|<br>| horizon-remotebackup sauvegardait les fichiers de conf sur le serveur de backup @ryxeo (cf contrat de maintenance) horizon-remoteupgrade permet de lancer une mise à jour à distance via les outils déployés sur

|<br>| horizon-session-cleanup | lancé à chaque fermeture de session (TX) pour supprimer les processus

|<br>| horizon-rrd \* with the state of gestion des graphiques réseau visibles sur webadmin (charge réseau,

horizon-netlogon de session Génère le script d'ouverture de session windows (netlogon)

 $\overline{c}$ pu, disque)

clients, comptes utilisateurs, etc.) automatisé une fois par mois

les postes windows administrateurs (plan ENR)

résidents ou qui ne sont pas fermés proprement

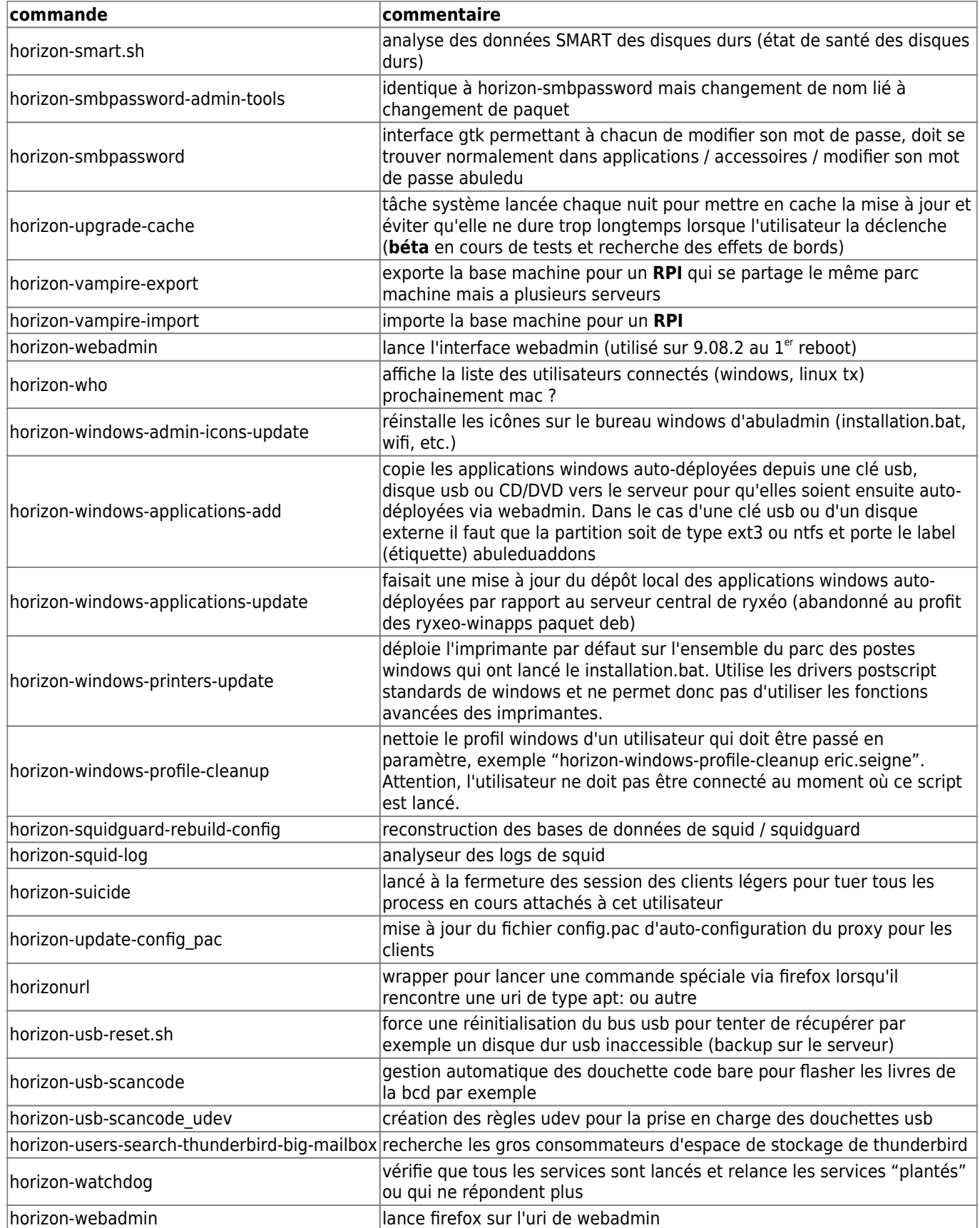

# **Commandes système HST pour la gestion des clients (scripts)**

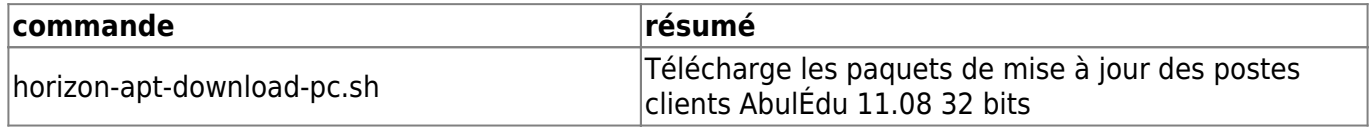

Last<br>update: update: 2021/01/05 11.08:administrateur:commandes\_horizon-system-tools https://docs.abuledu.org/11.08/administrateur/commandes\_horizon-system-tools 16:57

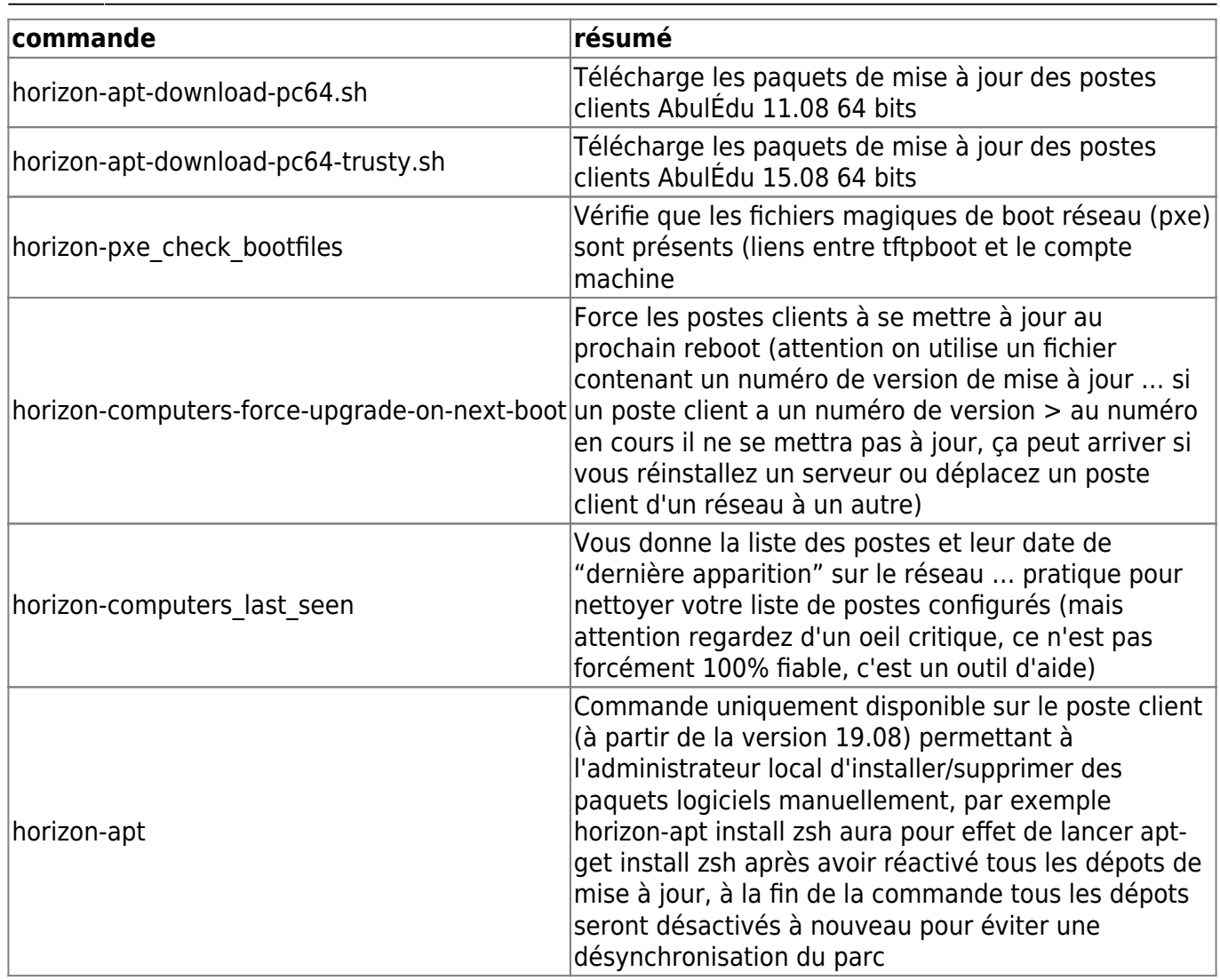

#### **Giant Lock / Verrou système des HST**

Lorsqu'on a affaire à un erreur de type

Can't acquire giant lock. You probably have another horizon- {getent,add,modify,delete,check} tool already running : wait for it to finish, or last execution didn't finish cleanly : check in your ~/.horizon directory and delete the file  $\hat{A}$ « giant.lock  $\hat{A}$ » (Original error was: giant lockfile still present, can't acquire lock after timeout !).

et qu'on est sûr de ne pas avoir d'autre commande HST en arrière plan (dans un screen par exemple) il faut aller supprimer manuellement ce "giant lock" … Le hic c'est qu'il est créé par l'utilisateur qui lance la commande sudo.

Le plus simple et systématique pour nettoyer "tous" les giant lock possibles :

```
sudo find /home/abecmd/ /root/ /var/lib/webadmin/ -name giant.lock -exec rm
\{\} \setminus;
```
From: <https://docs.abuledu.org/>- **La documentation d'AbulÉdu**

Permanent link: **[https://docs.abuledu.org/11.08/administrateur/commandes\\_horizon-system-tools](https://docs.abuledu.org/11.08/administrateur/commandes_horizon-system-tools)**

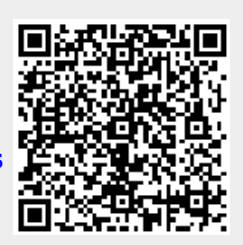

Last update: **2021/01/05 16:57**